Prima di iniziare la procedura di immatricolazione web prepara

- ✓ una copia di un documento d'identità fronte/retro in formato .pdf, .jpeg o .jpg
- ✓ una foto tipo formato tessera del tuo viso (dimensioni almeno 480x480 pixel min 200dpi). L'immagine sarà utilizzata per la Carta dello studente e per il riconoscimento in sede d'esame.

I formati ammessi sono .jpeg e .jpg e le dimensioni del file non devono superare i 3 Megabyte.

La foto dovrà ritrarre solo il viso su sfondo chiaro, non devi utilizzare foto di gruppo o in cui sono presenti altre persone, foto panoramiche, prese da lontano, dispalle o in cui non si veda interamente il viso (per esempio a causa di sciarpe, cappelli, occhiali scuri). Non utilizzare inoltre disegni o caricature, oppure foto di altre persone. La foto non deve essere ruotata, né troppo scura.

Le immagini o i documenti non idonei saranno scartati e non sarà possibile completare l'immatricolazione (l'interessato sarà avvisato per email).

- ✓ Il modulo corrispondente alla tipologia di corso singolo che hai scelto, compilato e firmato, in formato .pdf:
	- − modulo di [iscrizione corsi singoli](https://www.unipi.it/index.php/immatricolazioni-e-iscrizioni/item/1591-corsi-singoli)
	- − modulo di [iscrizione integrazione CFU per](https://www.unipi.it/index.php/immatricolazioni-e-iscrizioni/item/2619-crediti-formazione-insegnanti) l'accesso alla formazione insegnanti

✓ Per maggiori informazioni: https://www.unipi.it/index.php/immatricolazioni-e-iscrizioni/item/1591-corsi-singoli

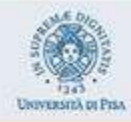

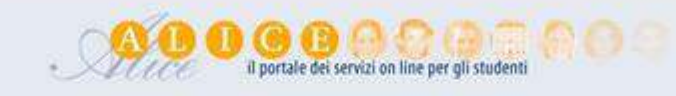

# Benvenuto

Benvenuto nella tua area riservata: utilizza il menu in alto a destrà per navigare nel portale.

Se vuoi modificare la tua password clicca qui

Se vuoi utilizzare gli altri servizi on line dell'ateneo clicca qui

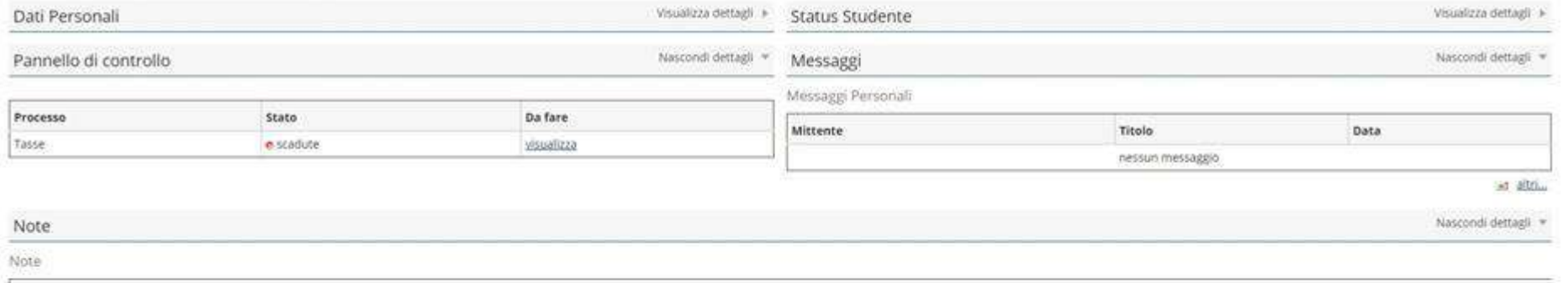

**Testo Nota** 

nessuna nota

Home

informative utilizes coole : @ OhibOs

 $\blacksquare$ 

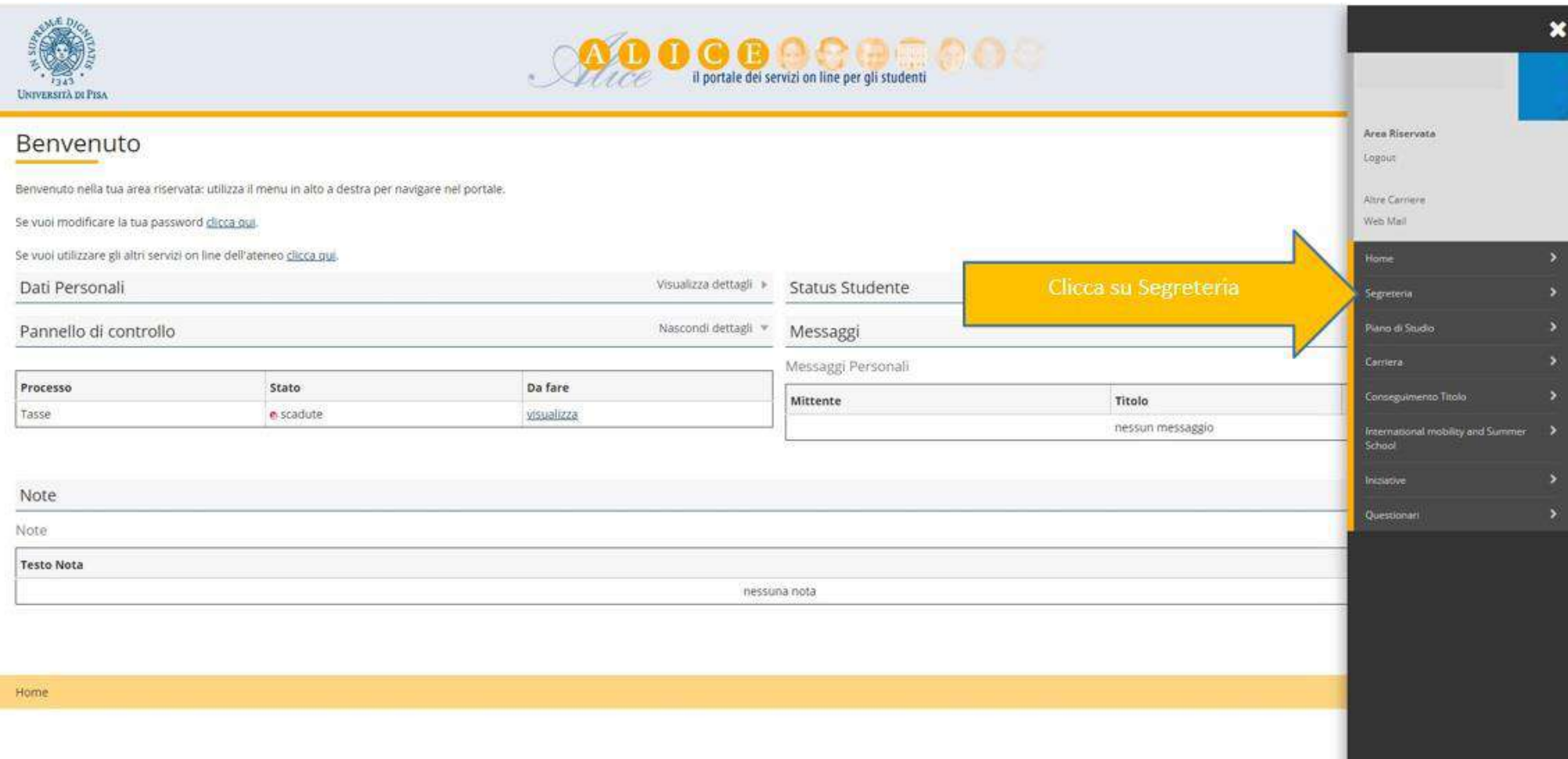

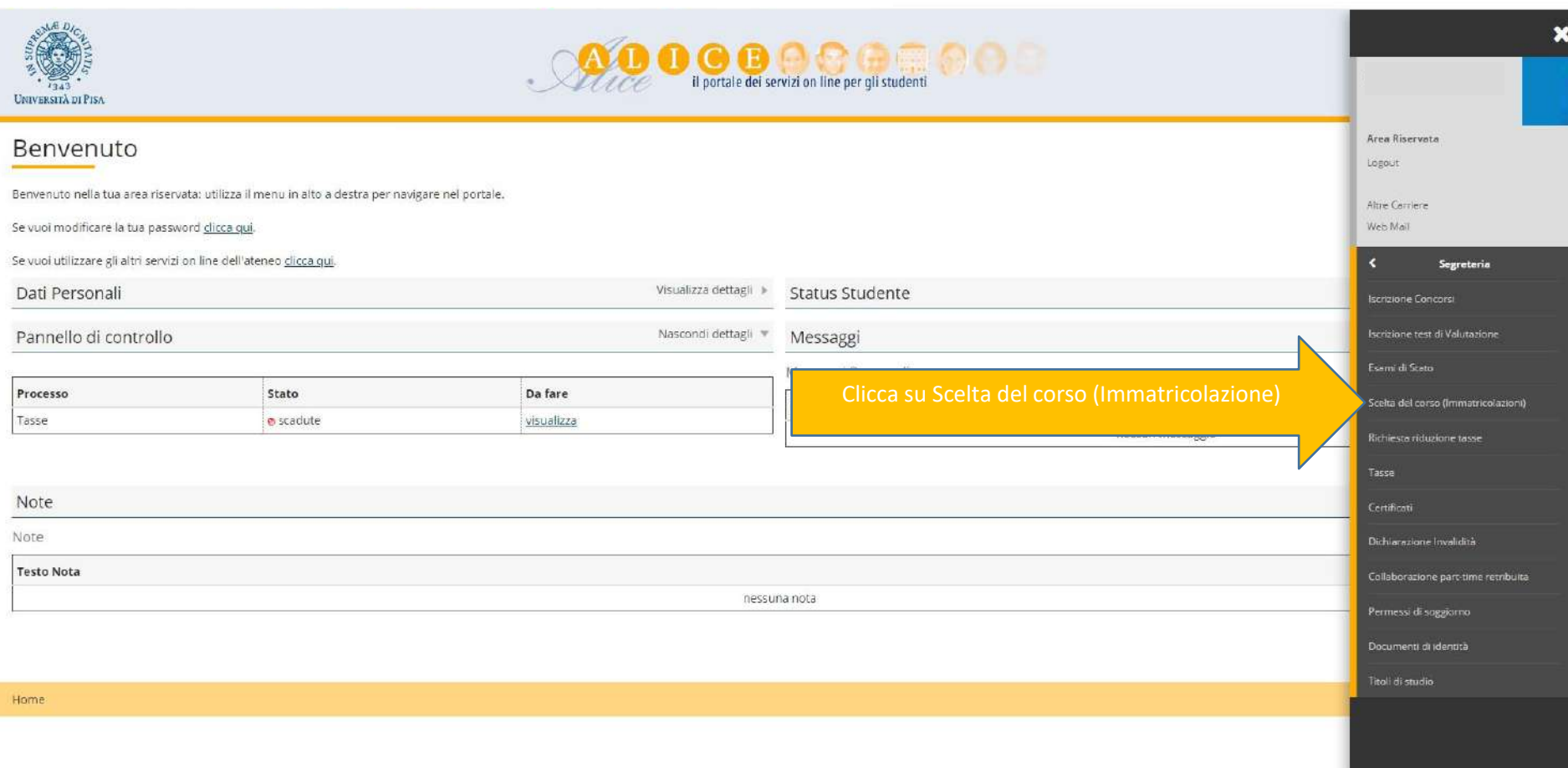

 $- 0 - x$ 

☆ ◎ :

#### $\leftarrow$   $\rightarrow$   $\mathbf{C}$   $\bullet$  studenti unipi.it/auth/Enrollment/ElmmatricolazioneNewAction.do

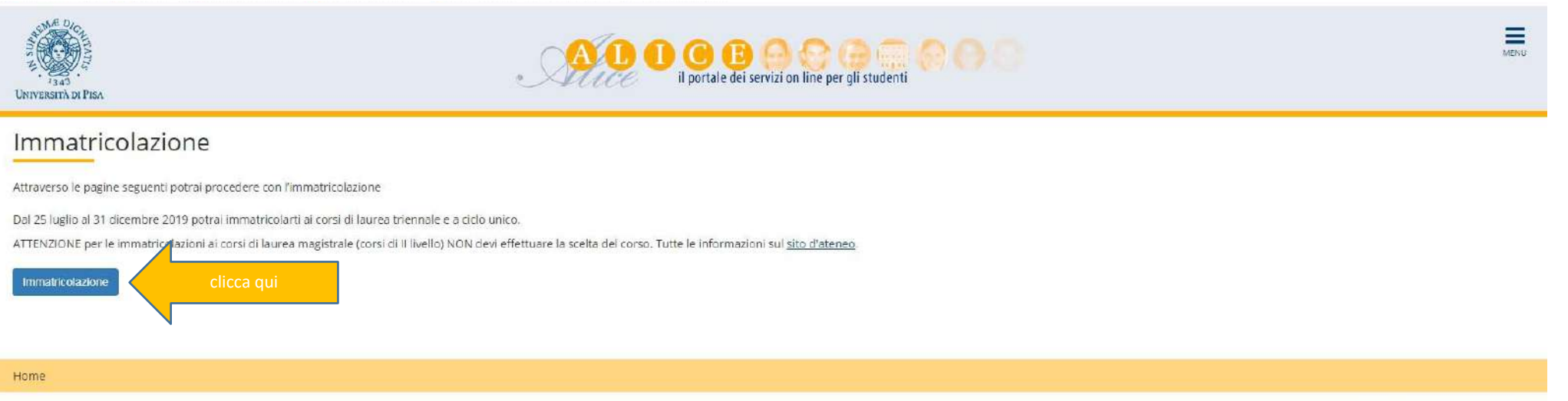

Informativa utilizzo cookie | D CINECA

☆ ◎

## $\leftarrow$   $\rightarrow$   $\mathbb{C}^*$  in studenti unipi.it/auth/Enrollment/EMsqSceCdsPreForm.do

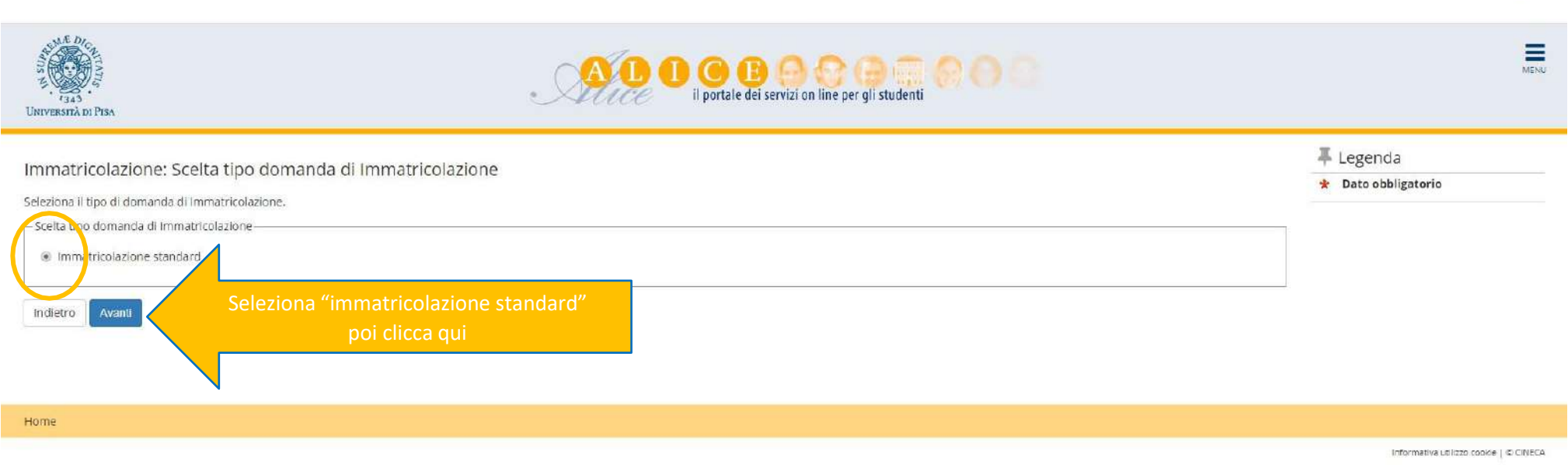

### $\leftarrow$   $\rightarrow$  C  $\bullet$  studenti.unipi.it/auth/Enrollment/ESceltaTipoImmat.do

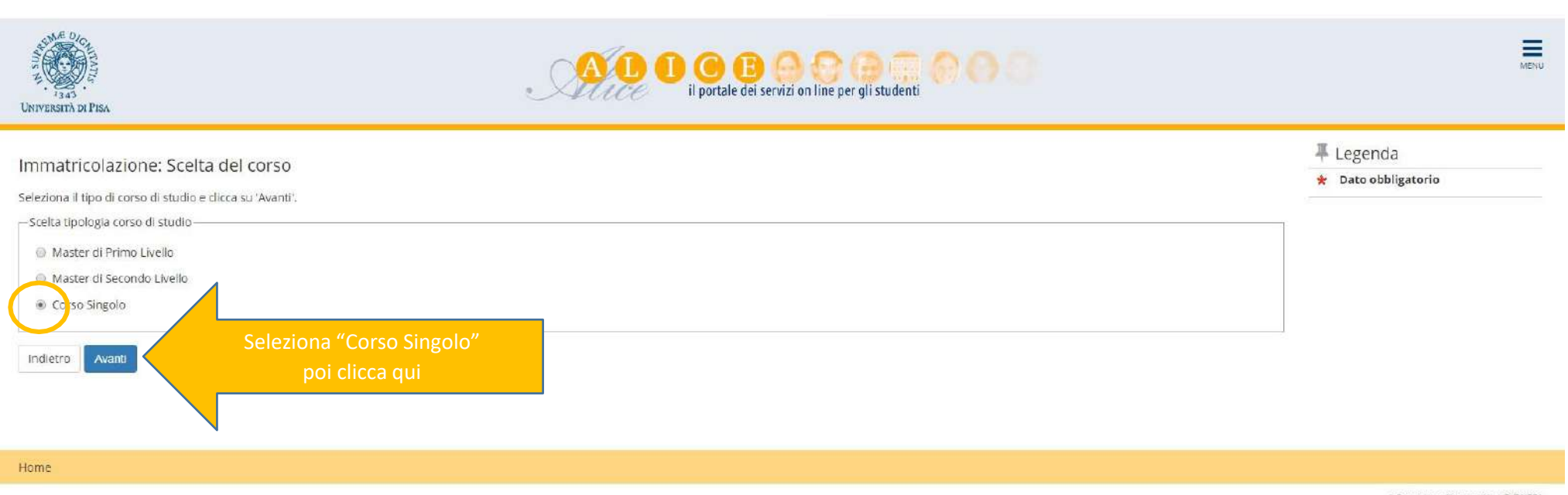

Informativa utilizzo cookie | © ONECA

 $\triangle$   $\blacksquare$ 

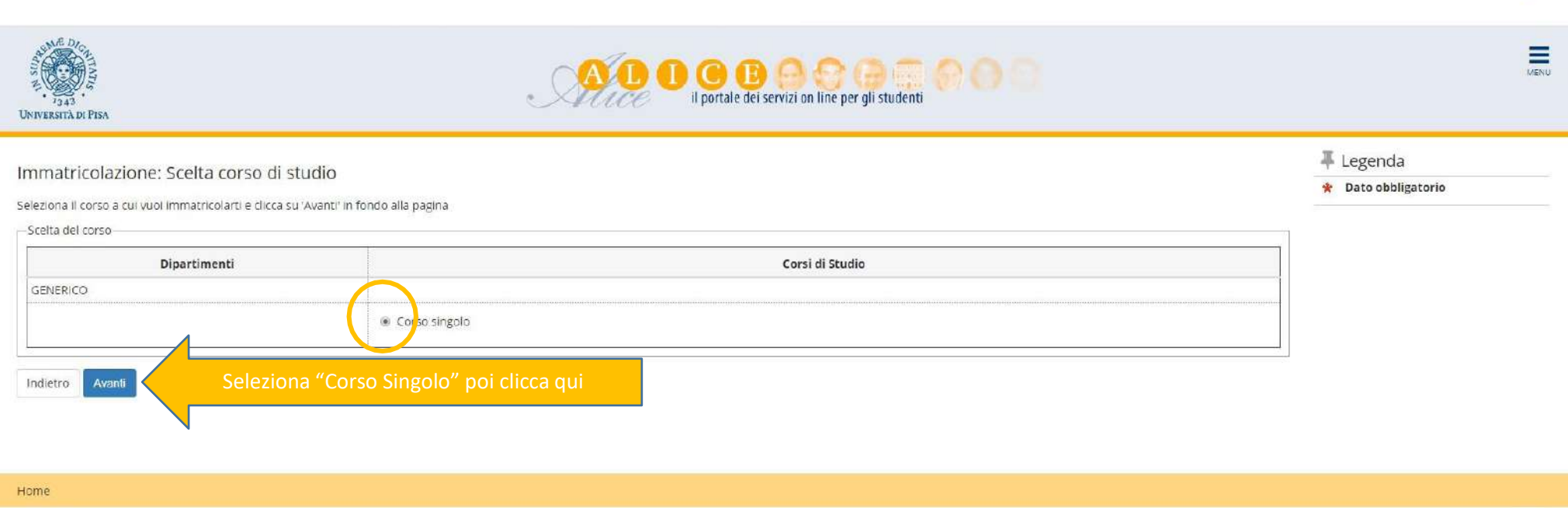

Informativa utilizzo cookie | © CINECA

☆ ◎ :

## $\leftarrow$   $\rightarrow$   $\mathbf{C}$   $\bullet$  studenti.unipi.it/auth/Enrollment/EMsgSceCdsPostForm.do

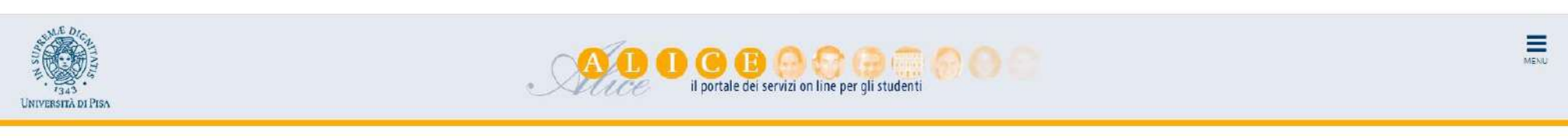

# Conferma scelta Corso di Studio

In questa pagina sono riepilogate le tue scelte. Se corrette, procedi con la conferma, altrimenti utilizza il tasto "indietro" per modificarle.

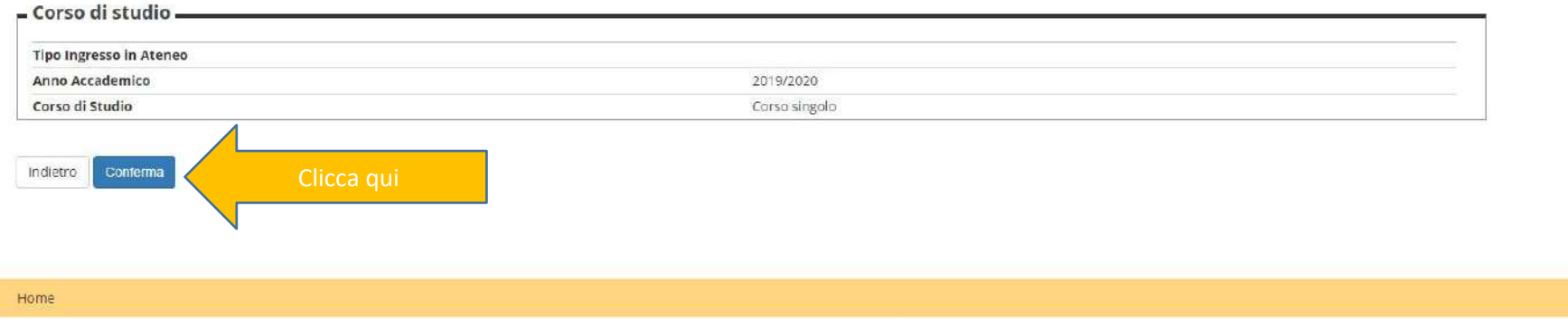

Informativa utilizzo cookie | © CilveCA

 $-0 - x$ 

 $\frac{1}{24}$ 

#### Dati personali e di contatto

Dati Personali.

Indietro Conferma

Se vuoi modificare le informazioni del tuo profilo (residenza, recapiti, domiciliazione bancaria rimborsi) clicci Sa devi modificare la sezione dei dati personali devi invece contattare le Segreterie studenti.

Per inserire un nuovo documento d'identità o una dichiarazione di invalidità/DSA, dal menu in alto a destra

Se devi modificare la sezione dei dati personali devi invece contattare le [Segreterie](https://www.unipi.it/index.php/segreterie-sedi-orari-e-contatti) studenti.

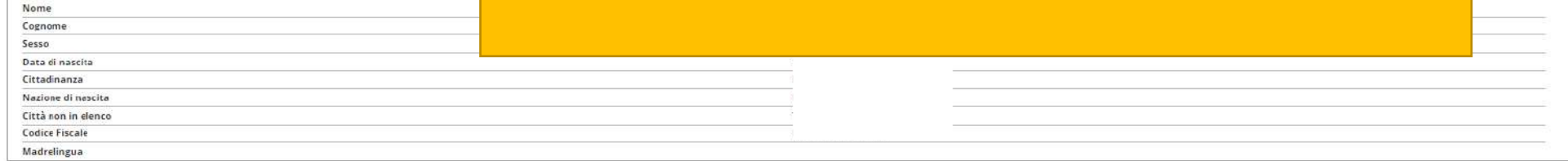

#### Modifica Dati Personali, Utilizza il link per modificare i Dati Personali

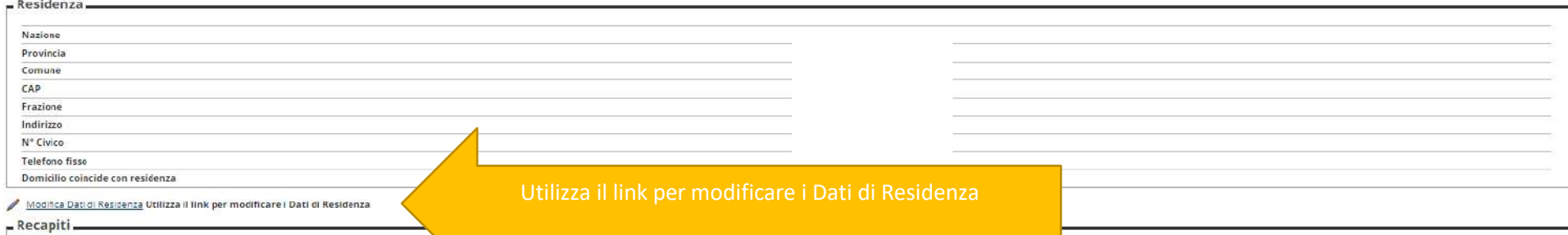

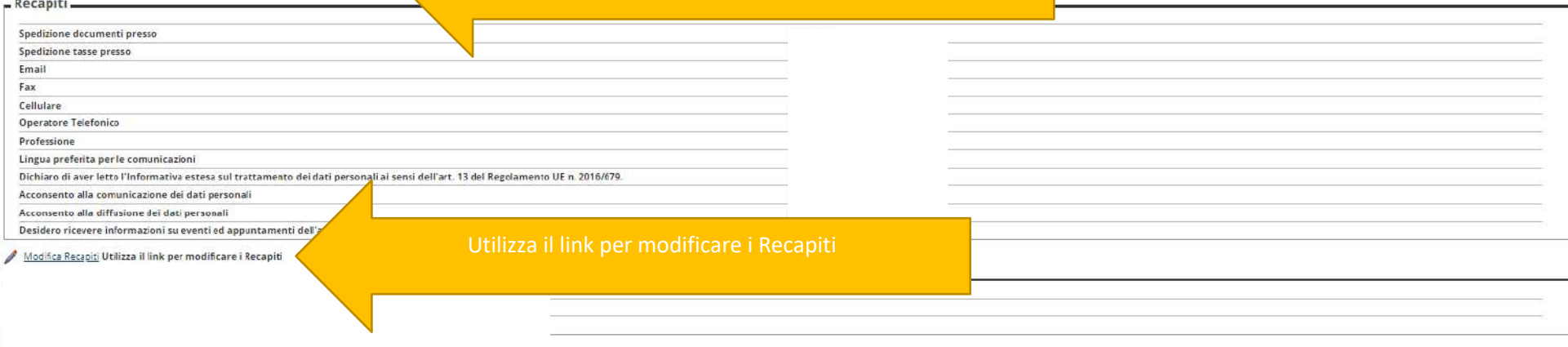

平 Legenda **\*** Dato obbligator

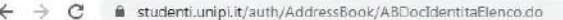

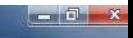

☆ ◎

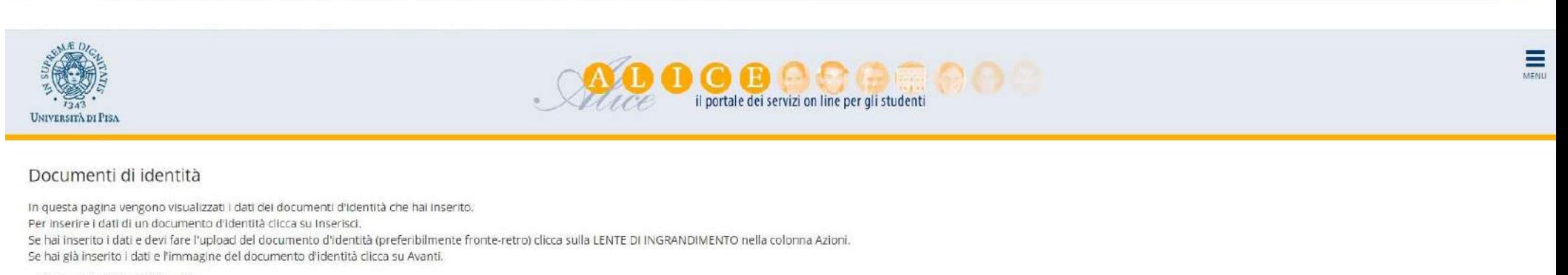

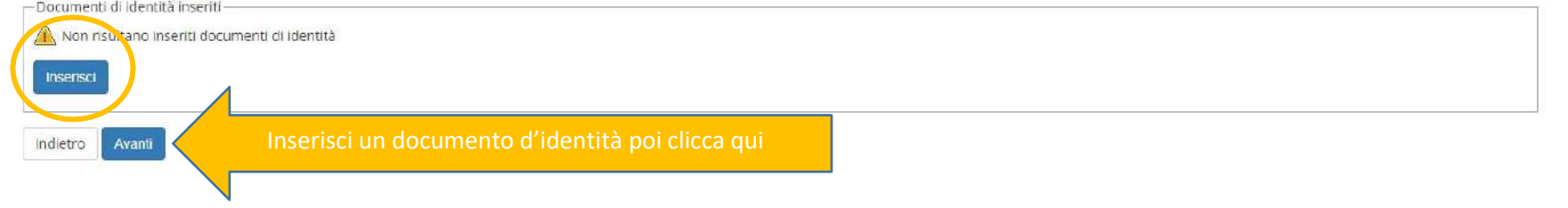

Home

Informativa utilizzo cookie | © ONECA

#### $\leftarrow$   $\rightarrow$   $\mathbf{C}$  ii studenti.unipi.it/auth/AddressBook/ABDicHandElencoForm.do

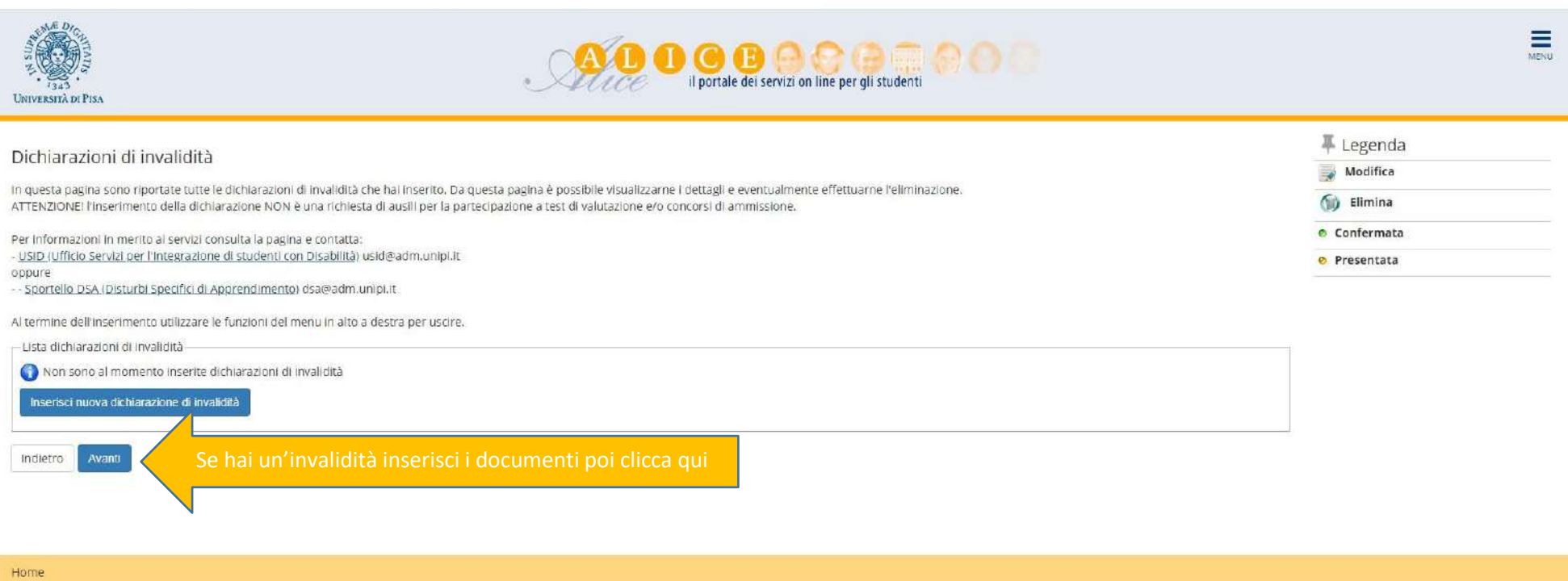

Informative utilizzo cookie | ® CINECA

 $\star$  0 :

#### $\rightarrow$   $\mathbf{C}$   $\hat{\mathbf{a}}$  studenti.unipi.it/auth/AddressBook/FotoForm.do

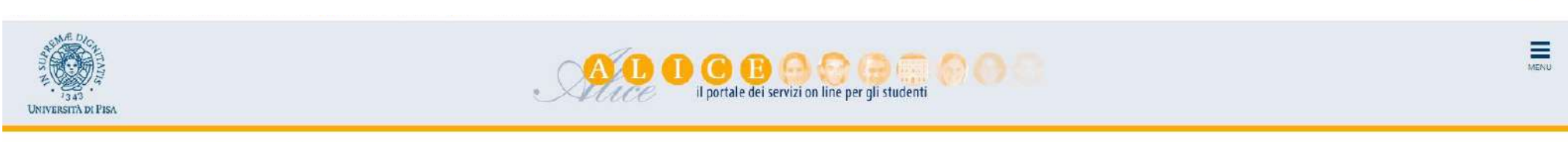

**Second Cla** 

 $\triangle$ 

# Registrazione: Foto personale

In questa pagina devi allegare una foto tipo formato tessera del tuo viso (dimensioni almeno 480x480 pixel - min 200dpl), L'upload della foto è obbligatorio. La foto deve rispettare le indicazioni riportate sul sito http:/ dimensioni del file non devono superare i 3 Megabyte. Una volta salvata la foto verrà caricata nella colonna di sinistra accanto di nome e neglia apiù modificabile.

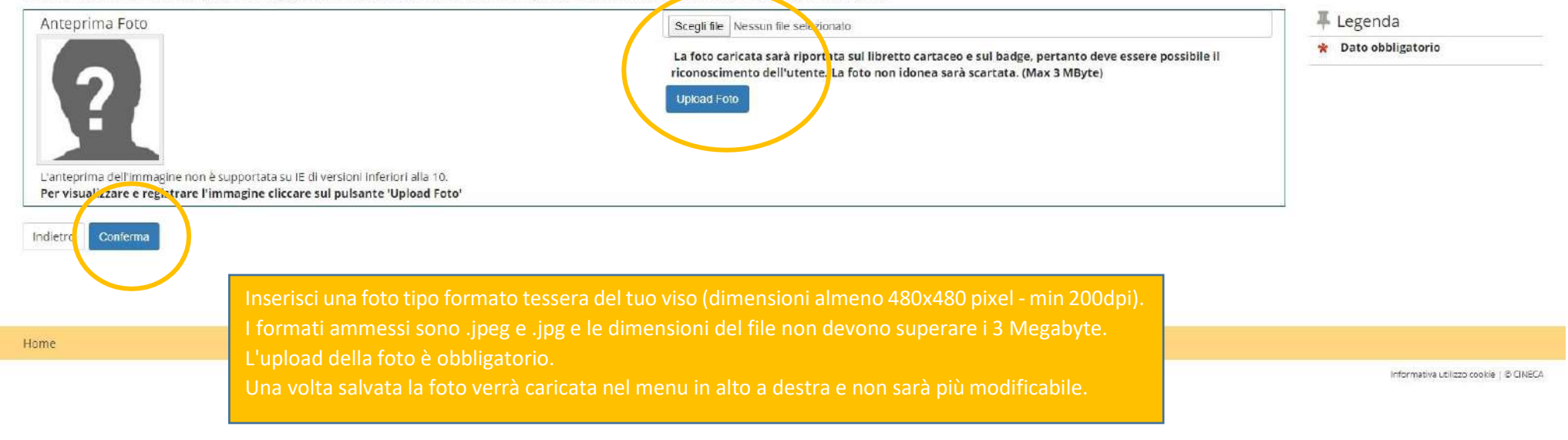

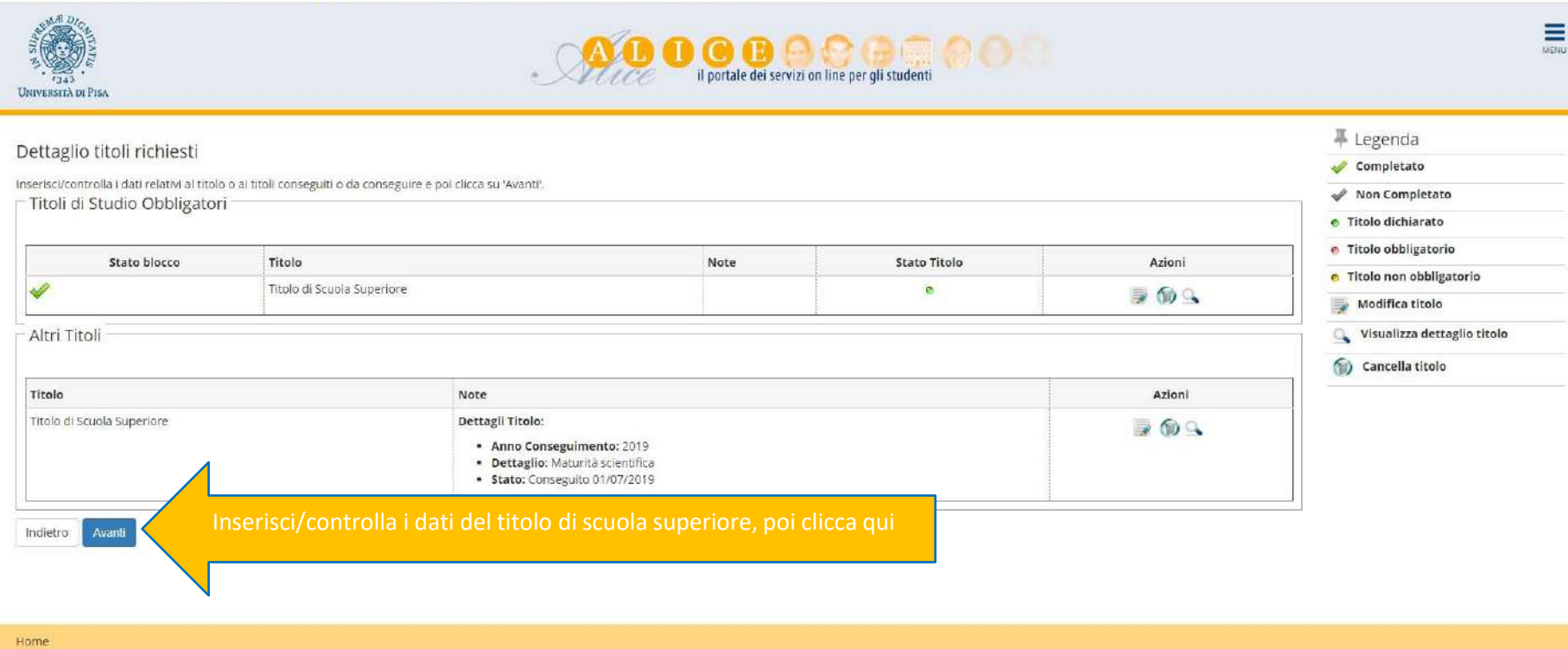

Informativa utilizzo cookie | © ONECA

 $-1$   $\sigma$   $x$ 

☆ ◎ :

### $\leftarrow$   $\rightarrow$  C  $\bullet$  studenti.unipi.it/auth/Enrollment/EMsgImmPreForm.do

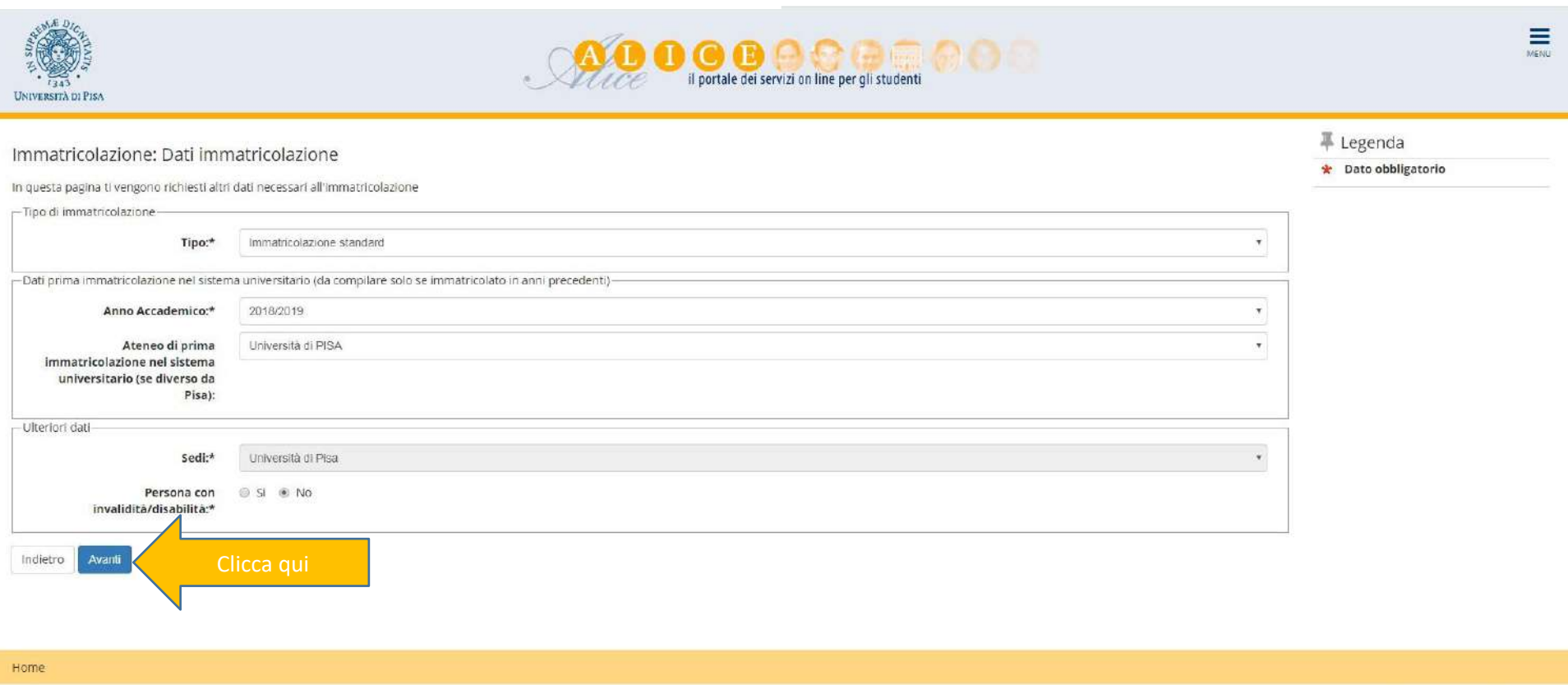

Informativa utilizzo cookie | B CINECA

 $\qquad \qquad \star \qquad \bullet :$ 

#### $\leftarrow$   $\rightarrow$   $\mathbf{C}$   $\bullet$  studenti.unipi.it/auth/Enrollment/ESceltaPartTimeImmatForm.do

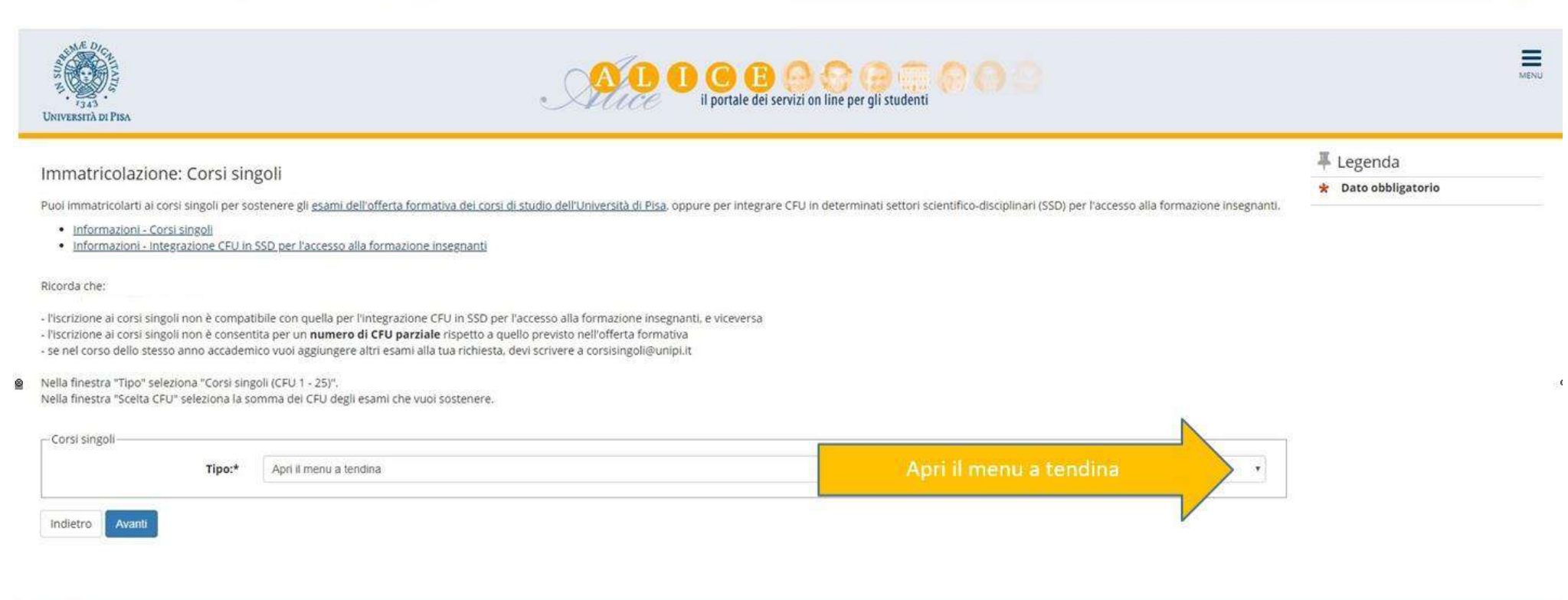

Informativa utilizzo cookie | © CINECA

#### ← → C & studenti.unipLit/auth/Enrollment/ESceltaPartTimeImmatSubmit.do

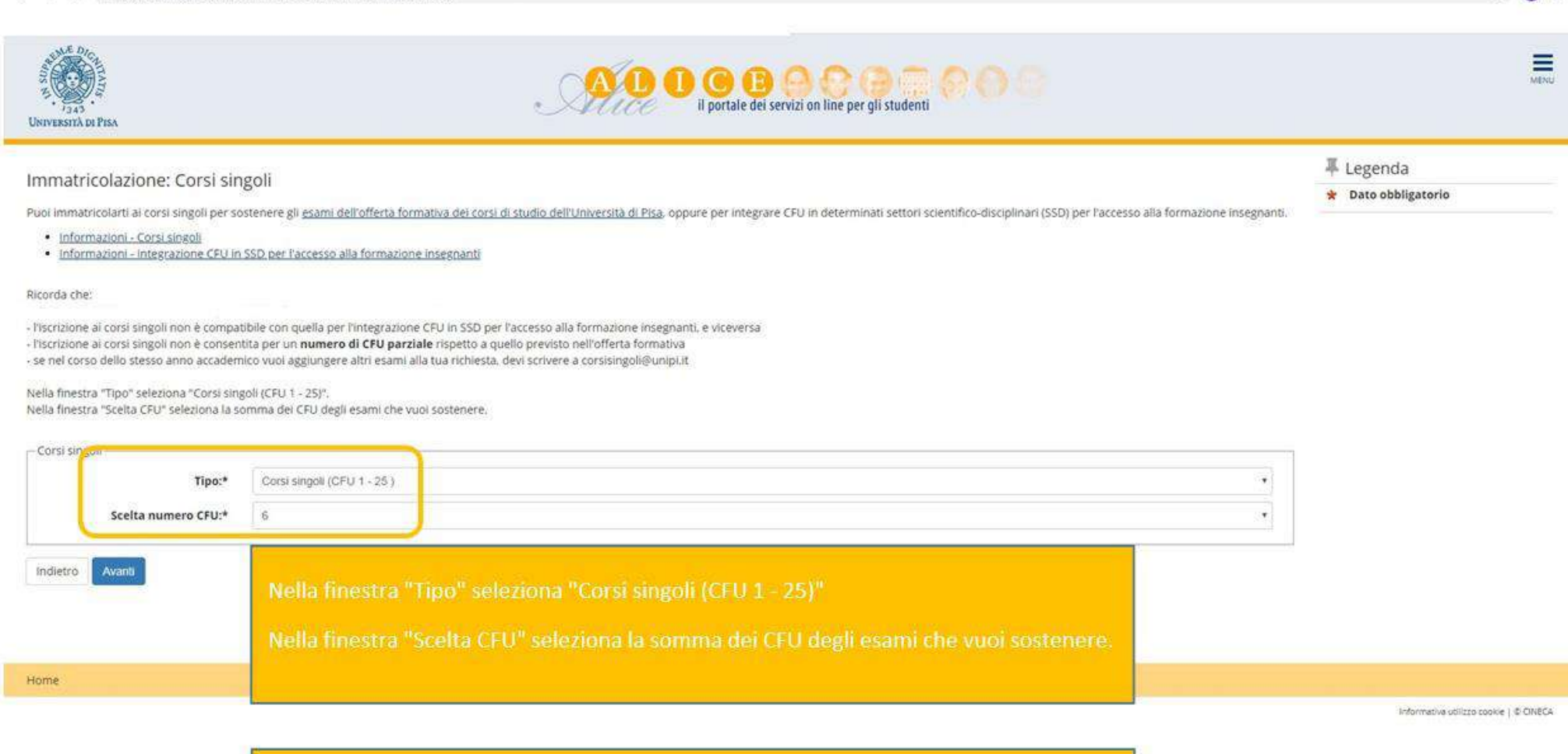

 $\begin{array}{ccccc}\n\text{A} & \text{B} & \text{B} & \text{B}\n\end{array}$ 

Se dopo la procedura, prima dell'immatricolazione, vuoi modificare il numero di CFU, seleziona nella finestra il nuovo totale. Su "Pagamento Tasse" troverai la nuova fattura.

Dopo l'immatricolazione, invece, dovrai scrivere a corsisingoli@unipi.it

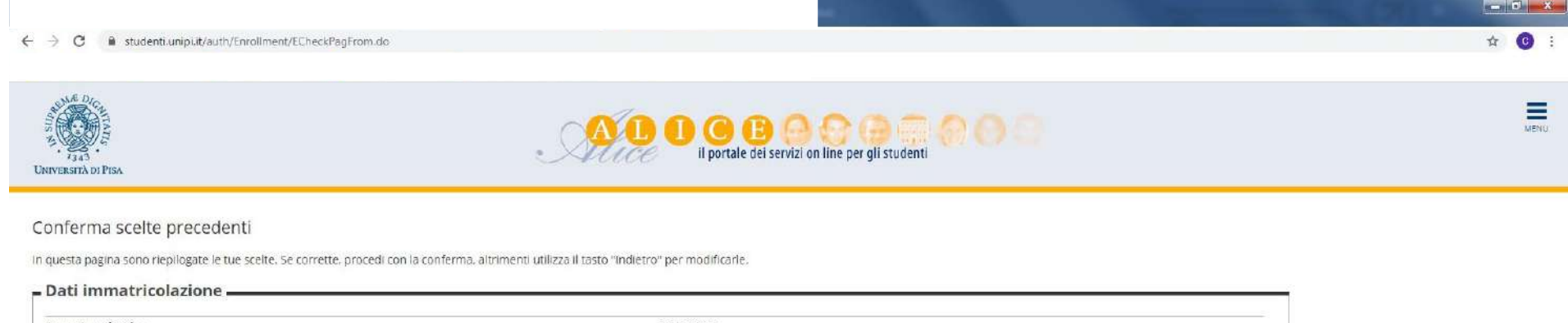

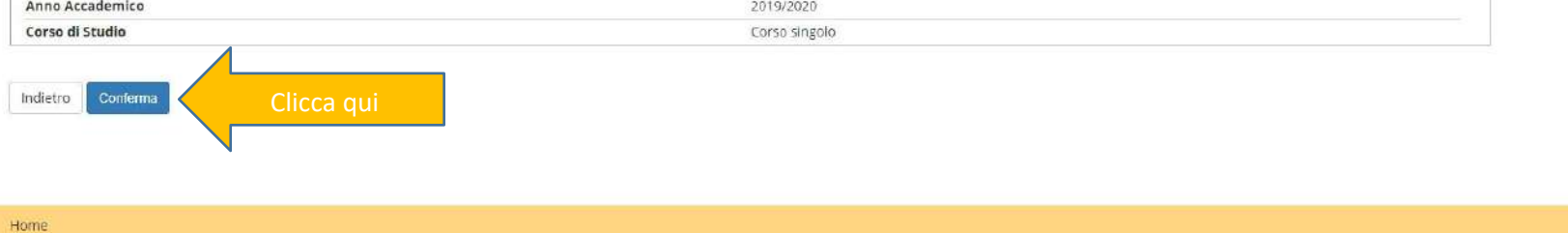

Informative utilizzo cookie | © CINECA

#### $\leftarrow$   $\rightarrow$  C  $\bullet$  studenti.unipi.it/auth/Enrollment/EElencoAllegati.do

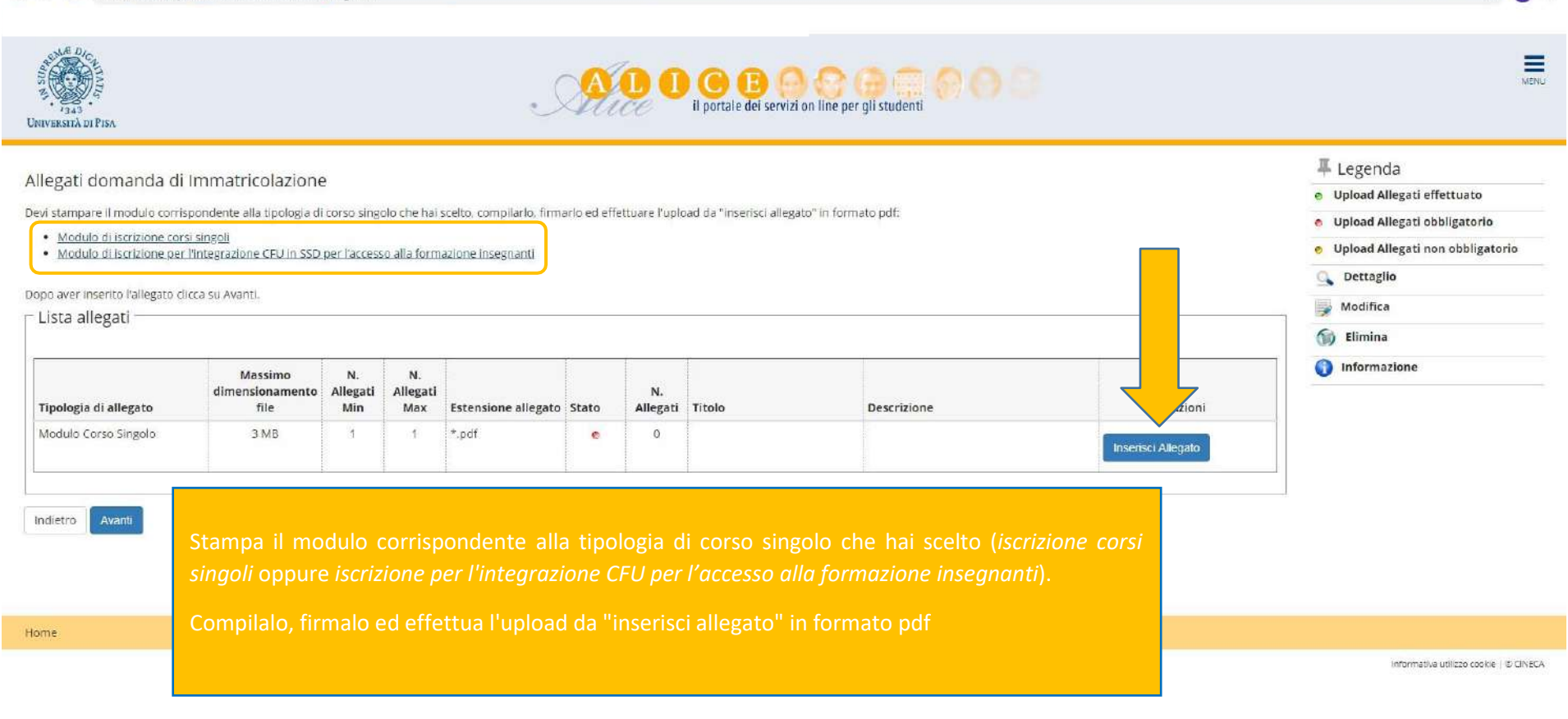

 $-$  0  $x$ 

\* © :

#### $\leftarrow$   $\rightarrow$  C iii studenti.unipi.it/auth/Enrollment/EElencoAllegati.do

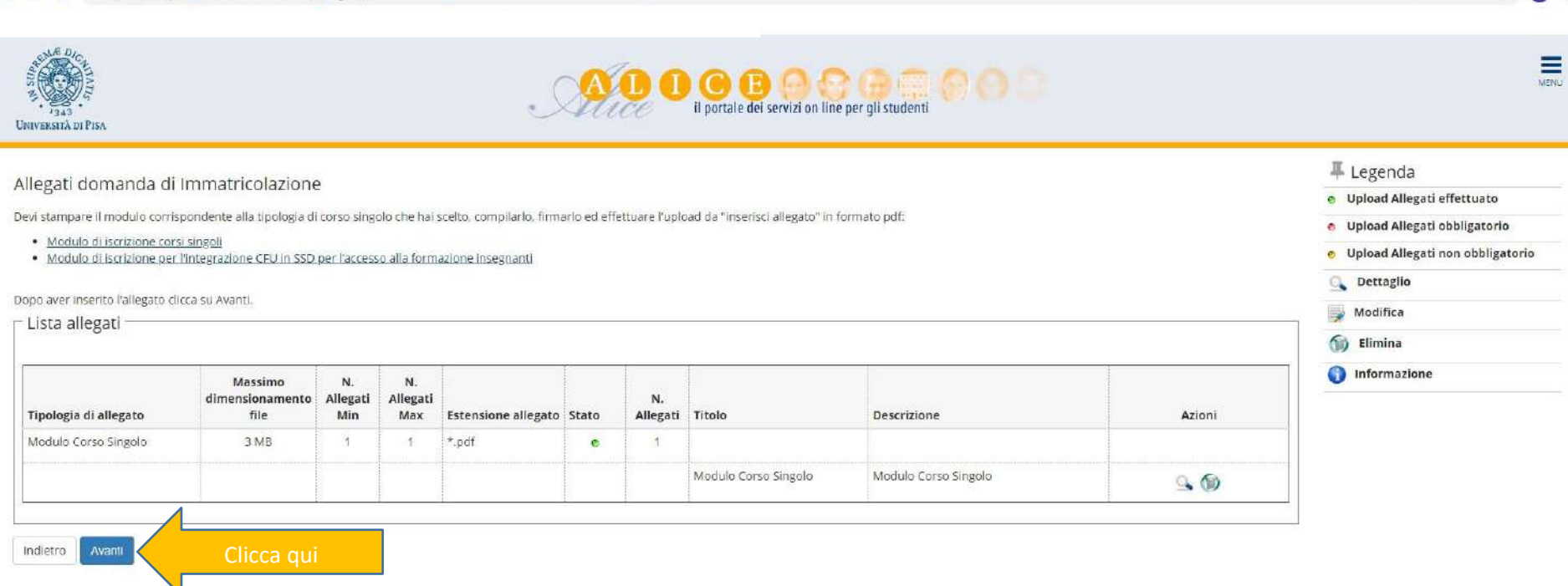

Home

Informativa utilizzo cookie | © CINECA

 $\blacksquare$   $\blacksquare$   $\blacks$ ☆ ◎ :

#### $\leftarrow$   $\rightarrow$   $\mathbf{C}$   $\bullet$  studenti.unipi.it/auth/Enrollment/ElmmatricolazioneNewAction.do

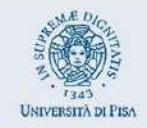

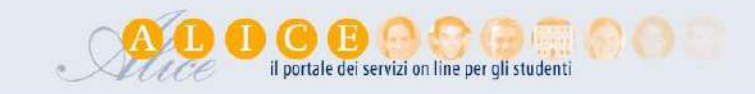

# Immatricolazione

Per completare la domanda di immatricolazione devi pagare la tassa: clicca su "Pagamento Tasse". Entro 7 giorni riceveral la mail di conferma per ritirare il libretto e la Carta dello Studente.

Se fai parte di una categoria esonerata dal pagamento (studente con disabilità, con riconoscimento di handicap ai sensi dell'articolo 3, comma 1, della legge 5 febbraio 1992, n. 104, o con un'invalidità pari o superiore al

ATTENZIONE: se nel corso dello stesso anno accademico vuoi aggiungere altri esami alla tua richiesta, devi scrivere a corsisingoli@unipi.it

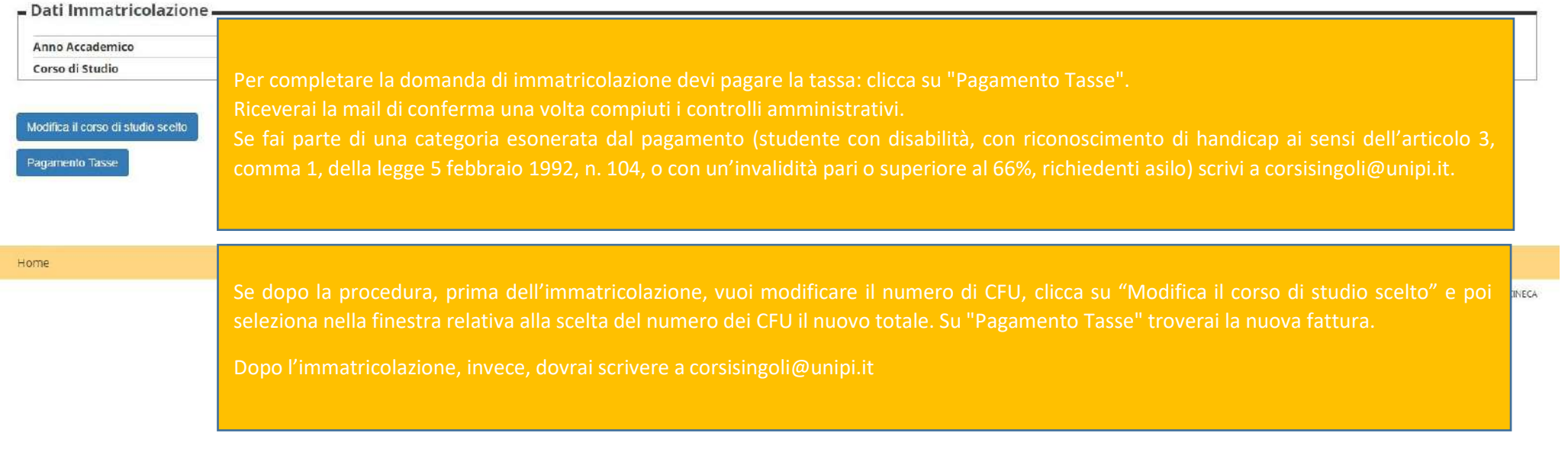

 $-6 - x$ 

 $\star$   $\bullet$ 

 $\equiv$ 

**ASENVE**